# **DOCUMENTATION / SUPPORT DE FORMATION**

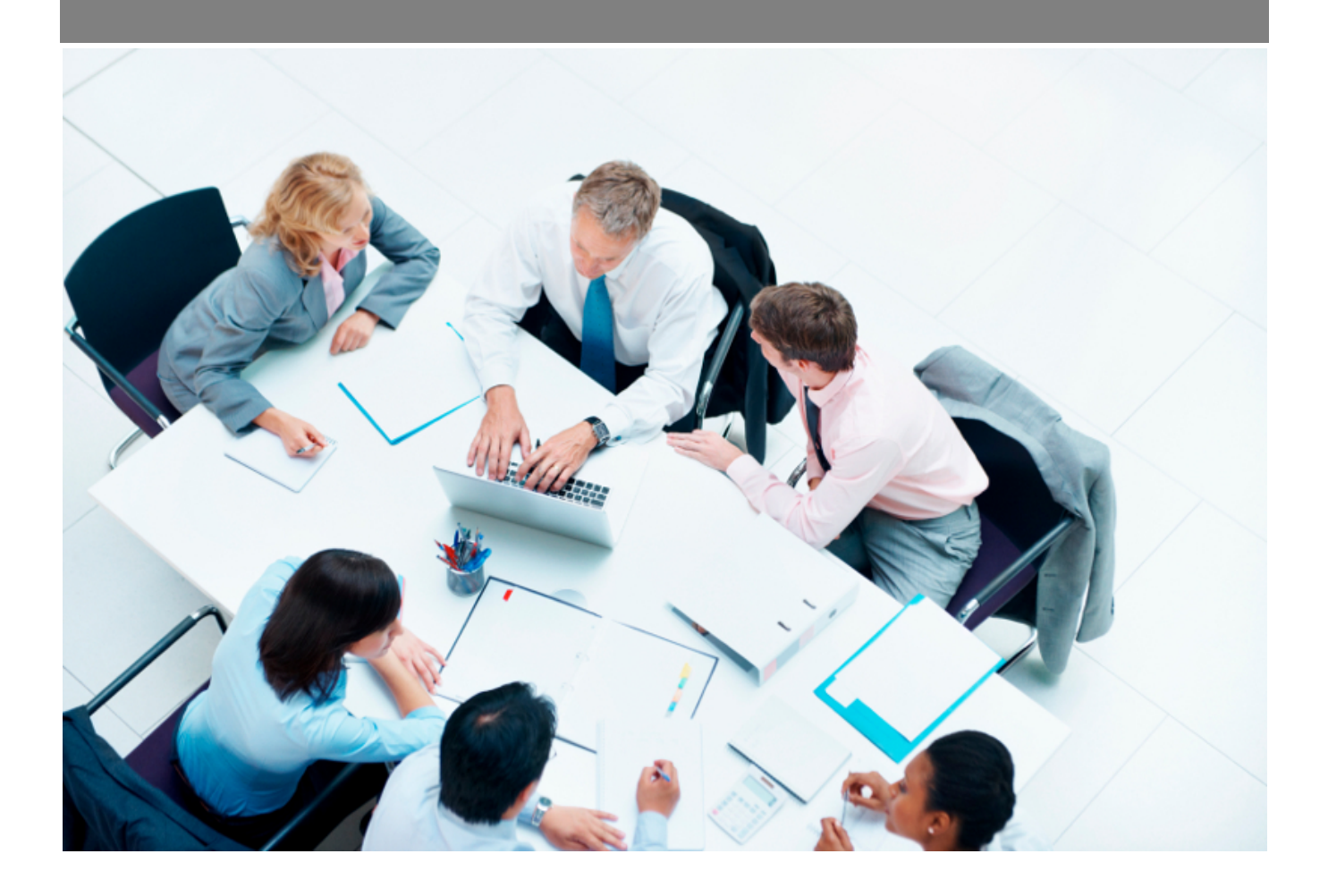

Copyright © Veryswing SAS, Tous droits réservés. VSActivity et VSPortage sont des marques déposées de Veryswing SAS.

# **Table des matières**

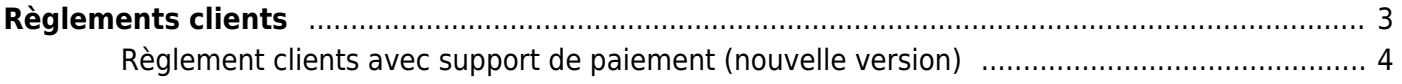

# <span id="page-2-0"></span>**Règlements clients**

## Les droits à activer :

### **Interface**

• Imports - Imports des règlements clients

Vous pouvez grâce à cet écran importer en masse des règlements clients sur VSA.

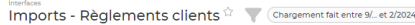

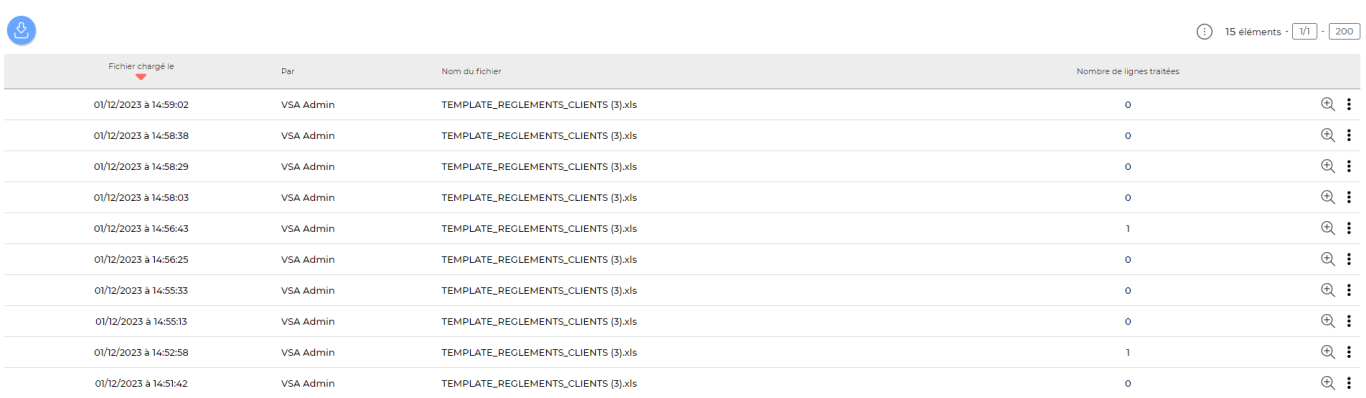

Le fichier attendu doit être au format excel (97-2003 xls) et avoir les colonnes suivantes : (La première ligne comportera le nom des colonnes)

- Nom de l'entité facturante
- Numéro de la facture
- Date Format attendu : jj/mm/aaaa
- Mode de règlement Valeurs possibles : CASH (Espèce), CB (Carte bancaire), CHQ (Chèque), EFFET (Effet), PRLV (Prélèvement bancaire), VIR (Virement bancaire)
- Montant TTC payé
- Référence du règlement [facultative]

A noter que vous pouvez télécharger un template où les colonnes à fournir seront indiquées.

#### Importer des règlements clients

#### x Téléchargez le template de fichier Excel

Le fichier attendu doit être au format Excel (97-2003 xls) et avoir les colonnes suivantes : (La première ligne comportera le nom des colonnes)

- · Nom de l'entité facturante
- · Numéro de la facture
- Date Format attendu : jj/mm/aaaa
- Mode de règlement Valeurs possibles : CASH (Espèce), CB (Carte bancaire), CHQ (Chèque), EFFET (Effet), FACTOR (Affacturage), PRLV (Prélèvement bancaire), SRC (Retenue à la source), VIR (Virement bancaire)
- · Montant ttc payé En devise de facture
- · Référence du règlement [facultative]; en renseignant la même référence pour plusieurs factures d'un même client, elles seront regroupées dans le même paiement.

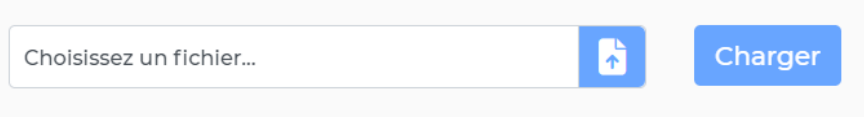

# <span id="page-3-0"></span>**Règlement clients avec support de paiement (nouvelle version)**

Depuis décembre 2023, une nouvelle version de template d'import est disponible sur votre environnement.

Cette version vous permet d'ajouter un support de paiement à votre règlement client et de pouvoir gérer les remboursements, d'avoirs.

À noter : À compter du 31/07/2024, le template "Règlement client" sera définitivement remplacé par "Règlement clients avec support de paiement"

Le template est composé des colonnes suivantes :

- Code de l'entité facturante\*
- Numéro facture non réglée (ou avoir non utilisé)\*
- Date de règlement\*
- Mode de règlement\* (Pour un avoir, le mode de règlement doit être CREDIT\_NOTE)
- Support de paiement
- Montant TTC réglé (Si le montant n'est pas renseigné, le solde à régler pour une facture (ou à utiliser pour un avoir) sera utilisé)
- Référence du règlement (En renseignant la même référence pour plusieurs factures d'un même client, elles seront regroupées dans le même règlement)

#### **↑** Chargeur des règlements clients

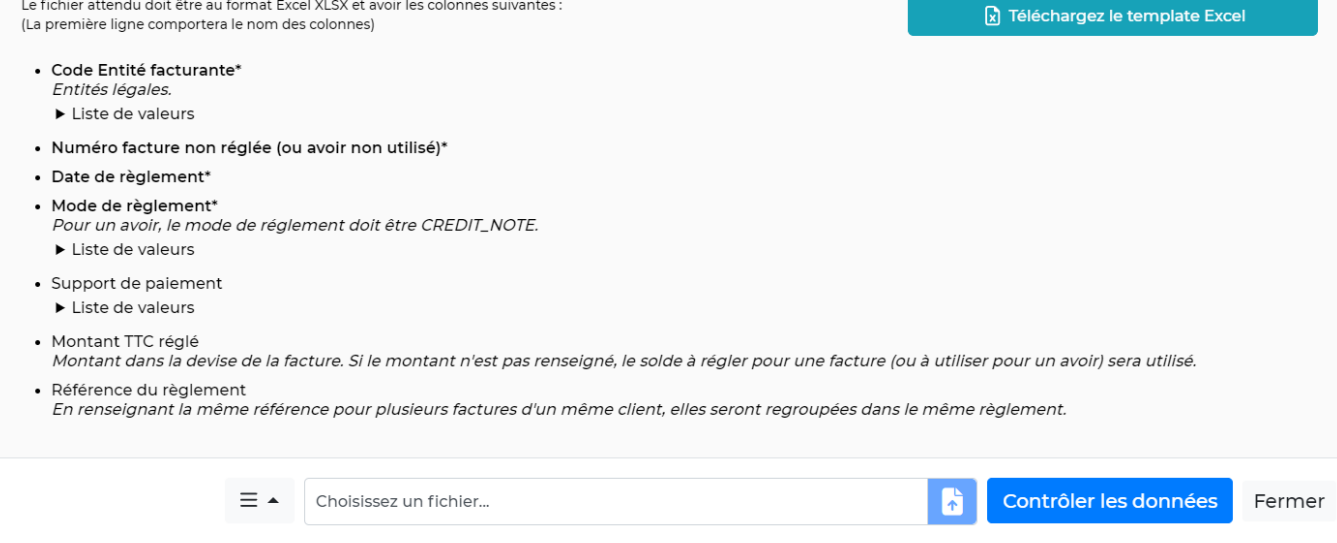

## **Paramétrage du nouveau template**

Nous vous invitons à vous rendre dans vos paramètres d'application, rubrique "Interface" pour pouvoir choisir d'utiliser la nouvelle version du template : "Template règlement client avec support de paiement"

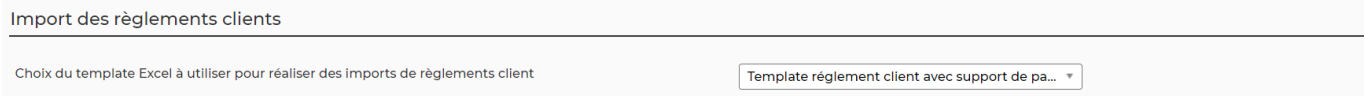